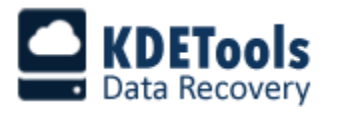

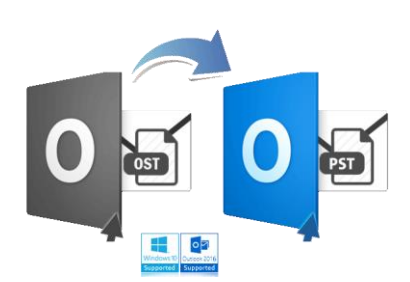

 **KDETools OST to PST Converter**

## **Step to Uninstall**

1. Go to **Control Panel**.

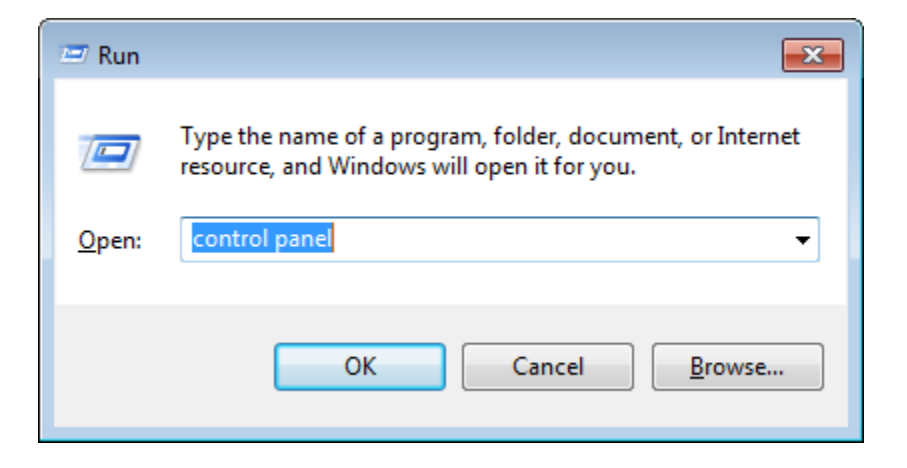

## 2. Choose "**Uninstall a program**".

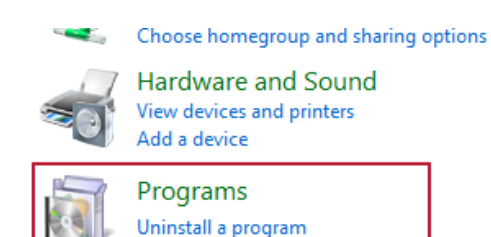

## Adjust screen resolution

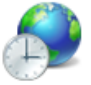

Clock, Language, and Region Change keyboards or other input methods Change display language

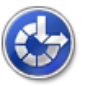

Ease of Access Let Windows suggest settings Optimize visual display

## 3. Remove/ Uninstall KDETools OST to PST Converter

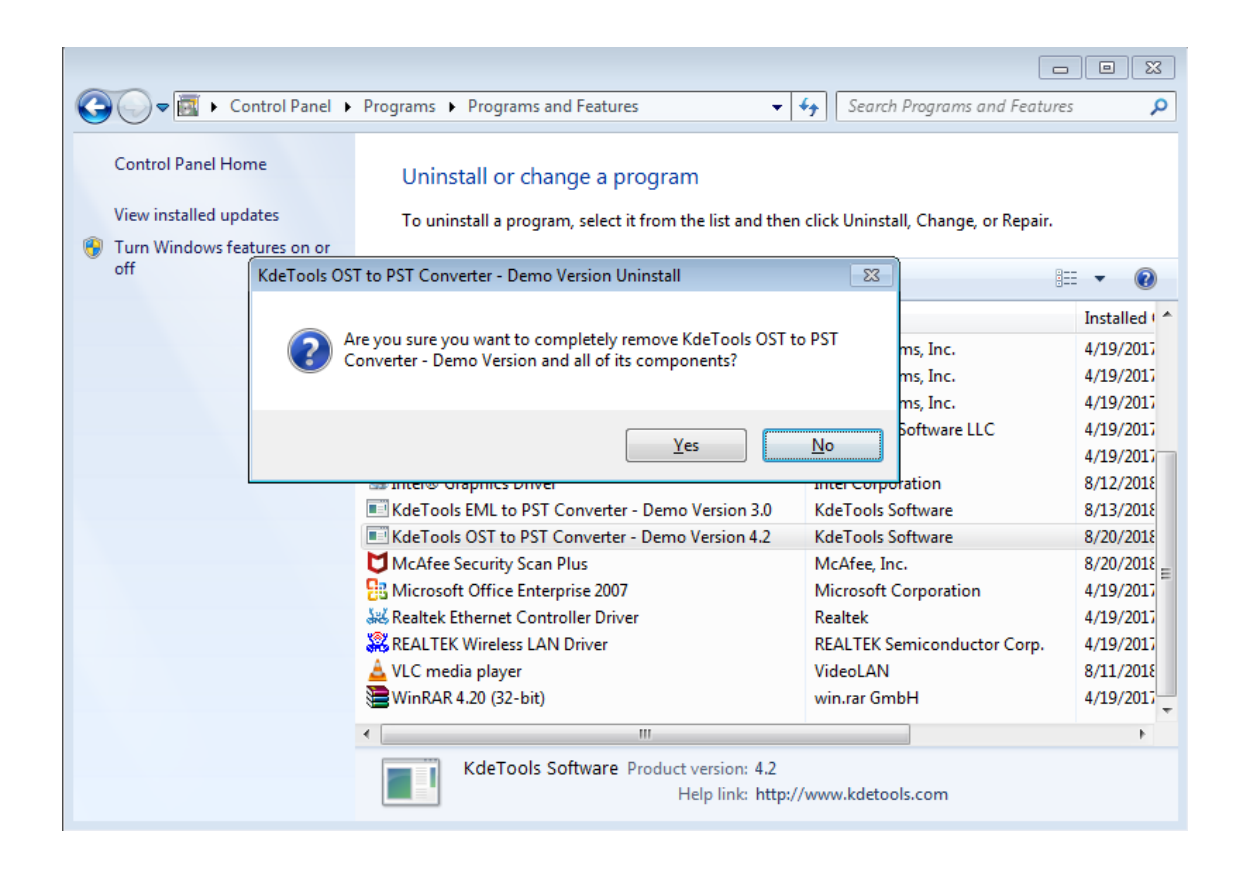